# **Trimble Geomatics Office™ Notes de version**

■ **Informations du produit**

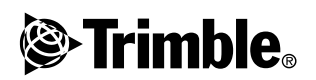

**Version 1.61 Révision A Juin 2003**

### **Bureau d'entreprises**

Trimble Navigation Limited Geomatics & Engineering Division 5475 Kellenburger Road Dayton, Ohio 45424-1099 Etats-Unis. Tél: +1-937-233-8921 Fax: +1-937-233-9441 www.trimble.com

### **Copyright et marques de commerce**

© 2003, Trimble Navigation Limited. Tous droits réservés.

Pour le support STL, le logiciel Trimble Geomatics Office utilise l'adaptation du Moscow Center for SPARC Technology du SGI Standard Template Library. Copyright © 1994 Hewlett-Packard Company, Copyright © 1996, 97 Silicon Graphics Computer Systems, Inc., Copyright © 1997 Moscow Center for SPARC Technology. Des parties de ce logiciel sont produites sous licence de sa Majesté la Reine de droit de Canada, représentée par le Ministre de Ressources naturelles.

Trimble est une marque déposée de Trimble Navigation Limited, enregistrée au Bureau des marques et des brevets des Etats-Unis.

Le logo de Globe et Triangle, Roadlink, Trimble Geomatics Office, et Trimble Survey Controller sont des marques de commerce de Trimble Navigation Limited.Tous les autres marques appartiennent à leurs propriétaires respectifs.

#### **Notes de version**

Celle-ci est la version de juin 2003 (Révision A) des *Notes de version de Trimble Geomatics Office*. Elle s'applique à la version 1.61 du logiciel Trimble Geomatics Office™ .

#### **Licence de logiciel et Firmware, Garantie limitée**

Ce produit de logiciel et/ou firmware de Trimble (le "Logiciel") est sous licence et pas vendu. Son utilisation est gouvernée par les provisions de la Concession d'utilisateur final (End User License Agreement ("EULA")) applicables, s'il y en a, comprises avec le Logiciel. A défaut d'un EULA séparé compris avec le Logiciel établissant des conditions, exclusions et limitations de garantie différentes, les conditions suivantes sont applicables. Trimble garantit que ce Logiciel de Trimble se conforme dans l'ensemble aux spécifications publiées applicables de Trimble pour le Logiciel pendant une période de quatre-vingt-dix (90) jours, à compter de la date de livraison.

### **Recours de la garantie**

La seule responsabilité de Trimble et votre recours exclusif selon la garantie détaillée ci-dessus sera, au choix de Trimble, de réparer ou de remplacer tout produit ou logiciel que ne se conforme pas à une telle garantie ("Produit non conforme) ou de rembourser le prix d'achat versé pour un tel produit non conforme, après le retour de tout produit non conforme à Trimble selon les procédures d'autorisation de retour de matériel standard de Trimble.

### **Exclusions de la garantie**

Cette garantie ne sera appliquée que dans le cas et dans la mesure que: (i) les Produits et le Logiciel sont installés, configurés, interfacés, stockés et utilisés de façon correcte et selon les spécifications et le manuel de l'utilisateur applicables de Trimble, et (ii) les Produits et le Logiciel ne sont pas modifiés ou employés improprement. La garantie précédente ne s'appliquera pas à, et Trimble ne sera pas responsable pour, toute demande de contravention de la garantie basée sur (i) des défauts ou des problèmes de fonctionnement qui se produisent à cause de la combinaison ou l'utilisation du Produit ou du Logiciel avec des produits, des informations des systèmes ou des périphériques qui ne sont pas fabriqués, fournis ou spécifiés par Trimble; (ii) le fonctionnement du Produit ou du Logiciel sous toute spécification autre que, ou en plus des spécifications standard de Trimble pour ses produits; (iii) la modification ou l'utilisation non autorisée du Produit ou du Logiciel; (iv) les dommages à cause de la foudre ou d'autres décharges électriques, ou l'immersion dans l'eau normale ou salée ou la pulvérisation; ou (v) l'usure normal des pièces de consommation (par exemple, les batteries).

LA GARANTIE CI-DESSUS DECLARE LA RESPONSABILITE ENTIERE DE TRIMBLE ET VOS RECOURS EXCLUSIFS POUR LES PRODUITS ET LE LOGICIEL. SAUF STIPULE DANS CETTE GARANTIE, TRIMBLE FOURNIT LES PRODUITS ET LE LOGICIEL "TELS QUELS", SANS GARANTIE EXPRESSE OU LIMITEE, ET L'EXCLUSION EXPRESSE DES GARANTIES SUGGEREES DE VALEUR COMMERICALE ET DE CAPACITE POUR UN BUT PARTICULIER. LES GARANTIES EXPRESSES INDIQUEES SONT AU LIEU DE TOUTE OBLIGATION OU RESPONSABILITE DE LA PART DE TRIMBLE SURVENANT OU RELATIVEMENT A, TOUT PRODUI OU LOGICIEL. CERTAINS ETATS N'AUTORISENT PAS LES LIMITATIONS SUR LA DUREE D'UNE GARANTIE IMPLIQUEE, DONC LA GARANTIE CI-DESSUS PEUT NE PAS S'APPLIQUER DANS VOTRE CAS. TRIMBLE NAVIGATION LIMITED N'EST PAS RESPONSABLE POUR L'OPÉRATION OU LE MANQUE D'OPÉRATION DES SATELLITES GPS OU LA DISPONIBILITÉ DES SIGNAUX DE SATELLITES GPS.

#### **Limitation de responsabilité**

LA GARANTIE CI-DESSUS DECLARE LA RESPONSABILITE ENTIERE DE TRIMBLE ET VOS RECOURS EXCLUSIFS POUR LES PRODUITS ET LE LOGICIEL. SAUF STIPULE DANS CETTE GARANTIE, TRIMBLE FOURNIT LES PRODUITS ET LE LOGICIEL "TELS QUELS", SANS GARANTIE EXPRESSE OU LIMITEE, ET L'EXCLUSION EXPRESSE DES GARANTIES SUGGEREES DE VALEUR COMMERICALE ET DE CAPACITE POUR UN BUT PARTICULIER. LES GARANTIES EXPRESSES INDIQUEES SONT AU LIEU DE TOUTE OBLIGATION OU RESPONSABILITE DE LA PART DE TRIMBLE SURVENANT OU RELATIVEMENT A, TOUT PRODUI OU LOGICIEL. CERTAINS ETATS N'AUTORISENT PAS LES LIMITATIONS SUR LA DUREE D'UNE GARANTIE IMPLIQUEE, DONC LA GARANTIE CI-DESSUS PEUT NE PAS S'APPLIQUER DANS VOTRE CAS. TRIMBLE NAVIGATION LIMITED N'EST PAS RESPONSABLE POUR L'OPÉRATION OU LE MANQUE D'OPÉRATION DES SATELLITES GPS OU LA DISPONIBILITÉ DES SIGNAUX DE SATELLITES GPS.

# **Informations du produit**

Ce document décrit les modifications effectuées au logiciel Trimble Geomatics Office™ depuis la version 1.6.

# **0.1 Installation de la mise à jour du logiciel**

Afin que la mise à jour du logiciel Trimble Geomatics Office puisse fonctionner, il faut avoir le version 1.6 de Trimble Geomatics Office déjà installée sur l'ordinateur.

Pour télécharger la mise à jour du logiciel à partir du site Web Trimble, allez à: http://www.trimble.com/geomaticsoffice\_ts.asp?Nav=Collection-66.

La mise à jour est également disponible sur le *CD du logiciel Trimble Survey Controller™ Version 10.7*. Dans le menu principal du CD, sélectionnez Update Office Software (Mettre à jour le logiciel de bureau). Si la version 1.6 de Trimble Geomatics Office est déjà installée, l'installation de la mise à jour de version 1.61 commencera.

# **0.2 Mise à jour de Trimble Geomatics Office**

Lorsque vous effectuez une mise à jour à la version 1.61 de Trimble Geomatics Office, la sauvegarde de certains fichiers sera effectuée.

Les fichiers suivants sont renommés avec l'extension \*.bak:

- Current csd
- Antenna.ini
- $\bullet$  Receiver ini

Les fichiers suivants sont copiés dans le dossier Program Files\Trimble\Trimble Geomatics Office\System\BackedUpBy161:

- AsciiRpt.dat
- AsciiImp.dat
- AsciiExp.dat

Pour plus amples informations concernant l'utilisation des informations personnalisées des versions précédentes de Trimble Geomatics Office, référez-vous à la section suivante.

## **0.3 Utilisation des informations personnalisées de Trimble Geomatics Office 1.6**

Vous pouvez utiliser les fichiers personnalisés suivants de Trimble Geomatics Office 1.6 dans la version 1.61:

- \*.frm la définition de mise en plan
- \*.fcl la bibliothèque de caractéristiques et attributs
- Current.csd la base de données du système de coordonnées contenant des systèmes de coordonnées définis par l'utilisateur et existants (y compris les sites, les transformations de datum, les ellipsoïdes et les modèles de géoïde)
- Symbol.sym la bibliothèque de symboles
- Linetype.ltp la bibliothèque de types de ligne

### **0.3.1 Fichiers ayant des modifications**

Les fichiers suivants ont été mis à jour dans la version 1.61 de Trimble Geomatics Office:

- ASCIIrpt.dat les fichiers de format de rapport
- ASCIIimp.dat les fichiers de définition d'importation ASCII
- ASCIIexp.dat les fichiers de définition d'exportation ASCII

Il peut être que vous ne pouvez pas utiliser les fichiers ASCIIrpt.dat, ASCIIimp.dat, et ASCIIexp.dat de la version 1.6 dans la version 1.61. Néanmoins, certains formats définis dans ces fichiers peuvent être encore compatibles avec le logiciel Trimble Geomatics Office 1.61.

Pour utiliser les formats ASCIIimp.dat de la version 1.6 dans la version  $1.61$ .

- 1. Sélectionnez *Fichier* / *Importer.* Le dialogue *Importer* s'affichent.
- 2. Dans la tabulation *Personnalisé*, cliquez sur **Nouveau format**. Le dialogue *Définir le format d'importation ASCII* s'affiche.
- 3. Ouvrez le fichier ASCIIimp.dat de version 1.6 dans un éditeur texte.
- 4. Copiez le format de fichier approprié dans le dialogue *Définir le format d'importation ASCII* (la section Corps du format) dans Trimble Geomatics Office.
- 5. Si les codes de champ référencés dans le format personnalisé n'existent pas dans la base de données de Trimble Geomatics Office, cliquez avec le bouton droit de la souris pour accéder au menu des raccourcis, et puis sélectionnez le champ approprié.
- 6. Cliquez sur **OK**.

Le format personnalisé est défini maintenant dans le fichier ASCIIimp.dat de Trimble Geomatics Office.

Pour utiliser les formats ASCIIrpt.dat (rapport personnalisé) et ASCIIexp.dat (exportation personnalisée) dans la version 1.6, effectuez la même procédure.

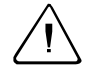

Avertissement – Il ne faut jamais tout simplement copier les fichiers ASCIIimp.dat, ASCIIrpt.dat, et ASCIIexp.dat dans le répertoire du système Trimble Geomatics Office après la mise à jour du logiciel à la version 1.61.

Si vous le faites:

- vous remplacerez les formats personnalisés de la version 1.61 de Trimble Geomatics Office

- le logiciel n'écrira pas les formats personnalisés dans les tabulations correctes

- il se peut que les formats personnalisés ne fonctionnent pas à cause de la différence entre la table de base de données et les structures de colonne

- tout format nouveau ou amélioré compris avec l'installation Trimble Geomatics Office sera perdu

# **0.4 Exportation des profils en travers d'Autodesk afin de les utiliser dans RoadLink**

Afin de vous assurer que la définition de route soit représentée précisement dans le logiciel Trimble RoadLink™, il se peut que vous deviez exporter plus profils en travers aux stations critiques.

Pour spécifier des profils en travers supplémentaires:

- 1. Sélectionnez *Cross sections / Existing Ground Sample From Surface*.
- 2. Sélectionnez *Add specific stations* dans le dialogue *Section Sampling Settings*.

*Note – Si vous configurez Section Sampling Settings dans l'option Projects / Edit Drawing Settings, vous devrez régénérer les profils en travers dans l'option Cross sections / Existing ground - Sample From Surface.*

## **0.5 Prise en charge de grille de projection et grille de décalage**

La version 1.61 de Trimble Geomatics Office prend en charge les grilles de projection, utilisées actuellement par les systèmes de coordonnées Malaysian Cassini State Plane.

La version 1.61 également prend en charge les grilles de décalage, utilisées actuellement par le système de coordonnées Royal Dutch (RD) Stereographic.

Les grilles de projection et les grilles de décalage sont également prises en charge dans le logiciel Trimble Survey Controller version 10.7. Vous pouvez utiliser l'utilitaire Trimble Data Transfer pour transférer les grilles de projection et les grilles de décalage entre la version 1.61 de Trimble Geomatics Office et un contrôleur Trimble exécutant le logiciel Trimble Survey Controller version 10.7.

*Note – Si une étude contient des grilles de projection ou des grilles de décalage qui ont été définies dans le système de coordonnées utilisant Trimble Geomatics Office 1.6, vous ne pouvez pas ouvrir l'étude dans la version 1.61 de Trimble Geomatics Office.*

### **0.6 Perfectionnements à l'exportation des fichiers SDR33**

Lorsque vous exportez les fichiers SDR33 de Trimble Geomatics Office 1.61 utilisant les pieds américains ou les pieds internationaux, les unités correctes sont écrites dans le fichier exporté.

## **0.7 Perfectionnements à la prise en charge des fichiers DXF**

Des perfectionnements ont été effectués pour l'utilisation des fichiers DXF comme des fichiers d'arrière-plan et l'importation des fichiers DXF dans les projets Trimble Geomatics Office.

# **0.8 Modèle de géoïde canadien**

Le modèle de géoïde canadien HT2\_0 est disponible maintenant à utiliser avec Trimble Geomatics Office. Pour télécharger les fichiers du site Web Trimble, allez à: http://www.trimble.com/geomaticsoffice\_ts.asp?Nav=Collection-71.

Pour les renseignements concernant comment convertir le fichier HT2\_0.byn au format .ggf requis, référez-vous au fichier *readme.txt* (lisezmoi.txt).

Les fichiers sont également disponibles sur le *CD du logiciel Trimble Survey Controller Version 10.7* dans le dossier \Trimble Geomatics Office\Additional files.